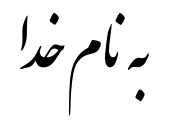

روش نصب نرم افزار (PROTON PLUS 3.4.0.8)

فایل زیر را از CD بر روی هارد کیی کرده و اجرا کنید:

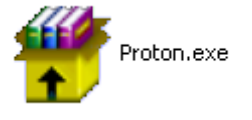

فولدری به نام Proton ایجاد میشود که شامل فایلهای زیر میباشد:

plugin

App.exe

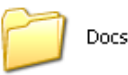

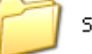

Samples

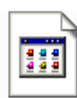

Database.mcd MCD File 104 KB

ProtonIDE.exe Proton IDE Mecanique UK

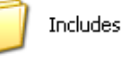

Using Proton+ with MPLAB

PrPlus.exe

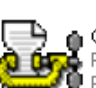

Opt14.exe ,<br>, Proton+ Code Optimiser<br>| Rosetta Technologies\Crownhi…

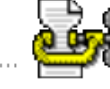

 $\bullet$  Opt16.exe Proton+ Code Optimiser<br>|● Proton+ Code Optimiser<br>|● Rosetta Technologies\Crownhi...

Rosetta Technologies/Crownhi...

Proton+ PICBASIC Compiler

PrPlus\_Mplab.exe Proton+ Mplab Loader<br>> Rosetta Technologies/Crownhi...

حالا فايل ProtonIDE.exe را اجرا كنيد.

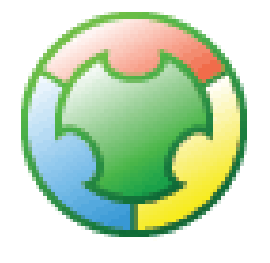

\* بر مامه قابل اسقاده برای شاکار برعزیز می باشد\*<br>\* بون اکترونیک\*

TEL: 66728460 & 66712719

 $FANX: 66711319$